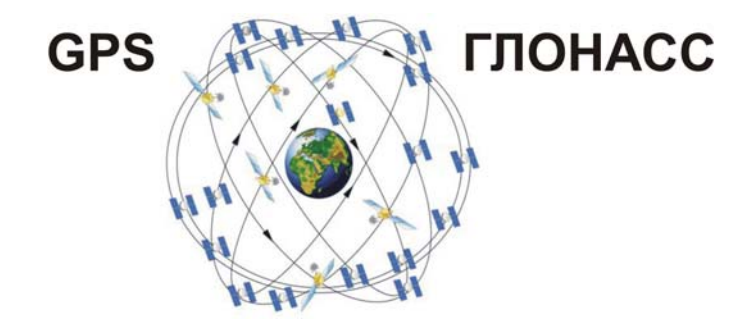

# 510 MASTER И ПОИСК-410 МАСТЕР, ВСТРОЕННЫЙ МОДУЛЬ ОПРЕДЕЛЕНИЯ КООРДИНАТ

#### История навигационных систем

**GPS** (Global Positioning System — глобальная система определения координат) — спутниковая поисковая система, составленная из совокупности 24 спутников, помещенных на орбиту американским Министерством обороны и наземных станций слежения, объединенных в общую сеть.

В 1973 году была инициирована программа DNSS, позже переименованная в Navstar-GPS, а, затем, в GPS. Первый тестовый спутник выведен на орбиту 14 июля 1974 г., а последний из всех 24 спутников, необходимых для полного покрытия земной поверхности, был выведен на орбиту в 1993 г., таким образом, GPS встала на вооружение.

**ГЛОНАСС** (Глобальная навигационная спутниковая система), разработана по заказу Министерства обороны СССР. Принцип определения позиции аналогичен американской системе **GPS**. Первый спутник **ГЛОНАСС** был выведен на орбиту 12 октября 1982 года. 24 сентября 1993 года система была официально принята в эксплуатацию.

### Как это работает?

Спутники системы двигаются по точной орбите и передают информацию на землю. Приемники принимают эту информацию и, используя триангуляцию (разбивку на треугольники), вычисляют точное местоположение пользователя. По существу, приемник GPS и ГЛОНАСС сравнивает время, переданное спутником со временем, когда это время было отправлено. Разница во времени говорит приемнику о том, как далеко находится спутник. Измерив расстояние еще

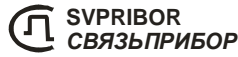

тел.: (4822) 42-54-91, 72-52-76, 51-50-72 *http://www.svpribor.ru*

до нескольких спутников, приемник может определить положение пользователя.

Для определения пространственных координат и точного времени требуется принять и обработать навигационные сигналы не менее чем от 4-х спутников

### Источники ошибок сигнала ГЛОНАСС и GPS

Факторы, которые могут ухудшить сигнал GPS и таким образом повлиять на точность, следующие:

- **Ионосфера и задержки тропосферы** спутниковый сигнал слабеет, поскольку проходит через атмосферу. Система GPS использует встроенную программу, которая вычисляет среднее количество задержки, чтобы частично исправить ошибки данного типа.
- **Разветвленный сигнал** Это происходит, когда сигнал глобальной системы определения координат отражен от объектов типа высоких строений или поверхностей скал до того, как достигает приемника. Это увеличивает время прохождения сигнала, таким образом, вызывая ошибки.
- **Ошибки часов приемника** встроенные часы приемника не столь же точны как бортовые атомные часы спутника GPS. Поэтому, это может иметь очень небольшие ошибки синхронизации.
- **Орбитальные ошибки** Также известны как эфемероидные ошибки, — погрешности местоположения спутника.
- **Количество спутников** Чем больше спутников может видеть приемник, тем лучше точность. Модули глобальной системы обычно не будут работать в закрытом помещении, под водой или землей.
- **Спутниковая геометрия** Это относится к относительному положению спутников в любое данное время. Идеальная спутниковая геометрия существует, когда спутники расположены под широкими углами относительно друг друга.
- **Намеренное снижение производительности спутникового сигнала GPS** — Основным источником было наличие, так называемого, режима "ограниченного доступа". В этом режиме в сигналы спутников Министерством обороны США априорно вводилась погрешность, позволяющая определять местоположение с точностью 30-100 м. С 1 мая 2000 года режим "ограниченного доступа" был отключен.

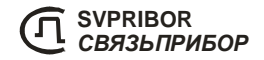

### Реализация в трассоискателе 510 Master и ПОИСК-410 Мастер

Трассо-дефектоискатель 510 Мастер и ПОИСК-410 Мастер опционно оснащается GPS модулем. В приемнике встроена память объемом 4 Мб, что позволяет сохранить в сумме примерно 10 000 измеренных точек.

При работе на трассе во время определения глубины залегания кабеля или трубы происходит определение координат места и полученные данные, включая дату, время, глубину залегания, и величину сигнального тока сохраняются в файл. Точки записываются последовательно в файл образуя трек. При необходимости сохранить еще один трек необходимо в меню выбрать пункт *«Новый файл»*.

Просмотр полученных данных осуществляется на компьютере.

Копирование файлов осуществляется через USB. Подключенный к компьютеру прибор определяется как внешний накопитель. На данном накопителе сохранены файлы с именами: GPS001.csv, POINT001.gpx, TRACK001.gpx.

Результаты определения местоположения записываются в файлы.

Одновременно записываются два файла:

\*.gpx – универсальный формат записи GPS треков. Файл открываются большинством широко распространенных программ просмотра карт (Google Earth,  $\dots$ )

\*.csv – текстовый файл с записями координат места, сигнального тока, глубины залегания, уровня сигнала. Файл открывается в любом текстовом редакторе, а также в MS Excel.

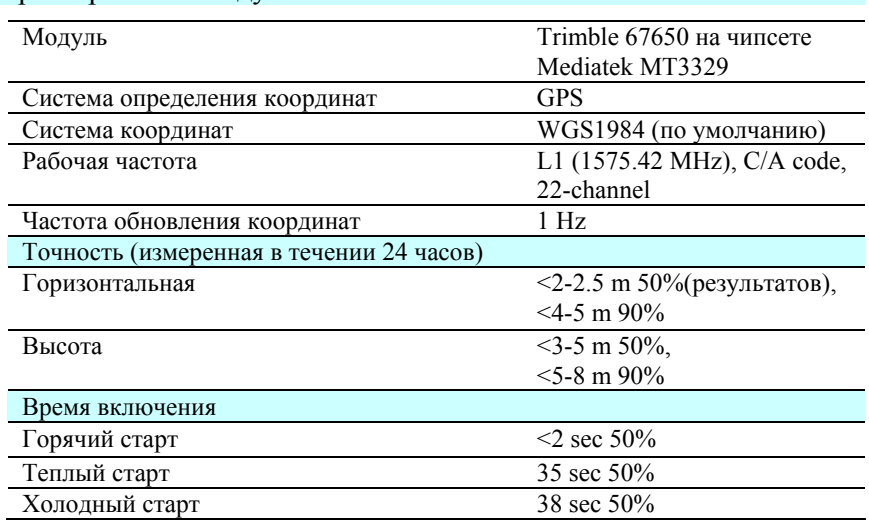

#### Характеристики модуля:

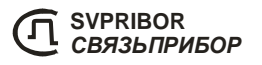

тел.: (4822) 42-54-91, 72-52-76, 51-50-72 *http://www.svpribor.ru*

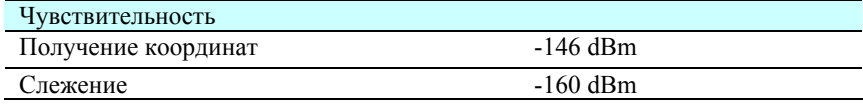

## Определение координат в трассоискателе 510 Мастер и ПОИСК-410 Мастер

Включите режим *«GPS вкл\выкл»* в меню *«Настройка»*. Холодный старт модуля GPS может происходить довольно продолжительное время (1-2 минуты), это связано с первоначальным определением местоположения. Увеличение времени инициализации может быть связано с плохим приемом сигналов спутника, либо с их полным отсутствием.

Определение координат происходит в режиме *«КАРТА КАБЕЛЯ»* при измерении глубины.

В верхней части дисплея значок **GPS** показывает, в каком состоянии находится модуль GPS:

**GPS** - модуль GPS включен, но не готов определять координаты.

**GPS** - модуль GPS готов определять координаты.

При нахождении точно над кабелем нажмите кнопку  $\Box$ , на экране отобразится глубина залегания трассы, координаты и номер записи. Запись измеренных данных в файл производит-

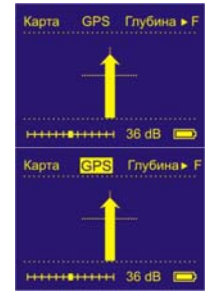

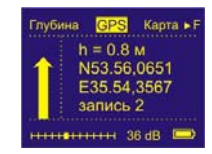

ся при **возврате** в режим *«КАРТА КАБЕЛЯ»* - кнопкой .

Измерения записываются в файл и формируют трек. Для удобства работы на новой трассе войдите в меню *«настройка»* и выберете пункт *«Новый файл»*. Новые измерения будут заноситься в новый файл, формируя новый трек.

После окончания работы подключите приемник через разъем USB к компьютеру. В меню *«настройка»* выберете пункт *«Связь с ПК»*.

Приемник перейдет в режим связи с компьютером, а на компьютере появится съемный диск. Скопируйте необходимые файлы на компьютер. Доступна только операция копирования, для того чтобы не допустить заражения вирусами и потери необходимых данных. Удаление файлов доступно только с приемника и при необходимости в меню *«настройка»* и выберете пункт *«Очистить память»*, все файлы будут удалены.

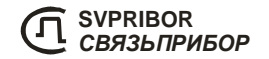